# VYATTA, INC. | Release Notes

## Vyatta Release 6.3-2011.07.21

July 2011 Document Part No. A0-0095-10-29

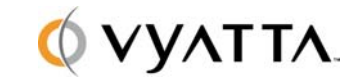

Vyatta 1301 Shoreway Road Suite 200 Belmont, CA 94002 vyatta.com

### **Contents**

These release notes document changes made for Release 6.3-2011.07.21.

- Security
- [New in This Release](#page-1-0)
- Behavior Changes
- Documentation Changes
- Upgrade Notes
- Resolved Issues
- Known Issues

### **Security**

There are no security announcements in this release.

### <span id="page-1-0"></span>New in This Release

This release of the Vyatta system includes features for the Vyatta Subscription Edition, Vyatta Plus, and the Vyatta Core.

The following new features are available for the Vyatta Subscription Edition:

 **New web GUI infrastructure.** The Vyatta web GUI has been ported to the Vyatta REST API in order to improve security, reliability, and responsiveness. This change in underlying infrastructure also improves extensibility and allows for easier integration with third-party applications. Because of its reliance on the Vyatta REST API, the web GUI is now only available in the Vyatta Subscription Edition and is no longer available in the Vyatta Core.

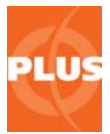

The following new feature is available for the Vyatta Plus subscription service:

 **Support for Snort VRT 2.9 rule sets in Vyatta Plus Snort VRT Service.** This release adds support for version 2.9.0.5 of Snort rule sets to Snort VRT Service support. The system still supports Snort rule sets version 2.8.6.1; however, since Snort reports that it plans to deprecate support for version 2.8.6.1, Vyatta recommends upgrading rule sets to version 2.9.0.5.

The following new features are available for the Vyatta Core:

 **Image upgrade improvements.** The structure of configuration information has been changed to improve user experience and make it easier to migrate configuration during image upgrade. With the new structure, all information on which configuration depends can be stored in the **/config** directory and automatically migrated during image upgrade. The new structure is described in "[Behavior Changes](#page-2-0)"; the procedure for migrating to the new structure is described in "[Upgrade Notes](#page-4-0)."

- **New file management tools.** New commands have been implemented for simplifying file management tasks. The **show file**, **copy file**, and **delete file** commands use image-relative command completion to make it easier to work with multiple images. These commands are described in the "Using the CLI" chapter of the *Vyatta Basic System Reference Guide*. The **show log image** command allows you to view log information across images. This command is described in the "Logging" chapter of the *Vyatta Basic System Reference Guide.*
- **IPsec VPN enhancements.** IPsec VPN functionality has been enhanced with a number of new capabilities:
	- Ability not to bring up a tunnel until the other endpoint brings up the tunnel.
	- X.509 authentication for site-to-site VPN
	- Adjustment of IKE lifetime for L2TP remote-access connections
	- Set protocol and port for IPsec VPN tunnels
	- On L2TP and PPTP services, assign fixed IP addresses to a client

The *Vyatta VPN Reference Guide* has been updated with this information. In addition, a number of other IPsec VPN enhancements and bug fixes have been implemented in this release. For the complete list of changes and fixes, see the IPsec VPN section of ["Resolved Issues.](#page-6-0)"

- **OpenVPN enhancements.** OpenVPN functionality has been enhanced with a number of new capabilities:
	- Reset individual clients from the OpenVPN server
	- Reject individual clients from accessing the OpenVPN server
	- Reset a running OpenVPN process
	- Configure the OpenVPN server to "push" or send a set of domain names/DNS suffixes to connecting clients

The *Vyatta VPN Reference Guide* has been updated with this information. In addition, a number of other OpenVPN enhancements and bug fixes have been implemented in this release. For the complete list of changes and fixes, see the OpenVPN section of "[Resolved Issues](#page-6-0)."

 **Bridging across OpenVPN in client-server mode.** This release allows you to configure a bridge across either a site-to-site or a client-server OpenVPN tunnel. For information about using this feature, please see the "Bridging" chapter of the *Vyatta LAN Interfaces Reference Guide.*

### <span id="page-2-0"></span>Behavior Changes

#### **PACKAGE UPGRADE IS DEPRECATED**

The package upgrade method of upgrading and the full-upgrade command are **no longer supported**. Note that, while the full-upgrade command is still visible in the command line,

it is not supported. Image-based upgrade is now the only supported upgrade method for physical systems. If you are upgrading in a virtualized environment, use the procedures specific to virtual system upgrade described in the *Vyatta Installation and Upgrade Reference Guide*.

#### **STRUCTURE OF CONFIGURATION INFORMATION**

This release changes the location for storing some configuration information and files on which features in the configuration depend. (The location of the **/config** directory itself has not changed.) This change has been made to provide a consistent, standard location for configuration information, to improve the user experience and simplify upgrade, and to reduce the likelihood of configuration errors during upgrade. The **/config** directory now has the following subdirectories:

- **archive** Existed previously; no change. Archive directory for configuration changes. Used by the configuration management function.
- **auth** New. Stores security certificates.
- **ips** New. Stores IPS rules and other IPS data on which content-inspection configuration depends.
- **scripts** New. Stores scripts referenced from within the CLI (for example, VRRP transition scripts).
- **support** New. Stores information generated when the **show tech-support** command is issued.
- **url-filtering** New. Stores the URL-filtering database and other data on which URLfiltering configuration depends.
- **user-data** New. Stores user-generated scripts and user data. Use this directory as the single place for keeping all files you want to preserve across images.

More details about the new structure of configuration information can be found in the "Working with Configuration" chapter of the *Vyatta Basic System Reference Guide.*

Preserving configuration of some features during upgrade to this release requires a migration procedure. See the ["Upgrade Notes](#page-4-0)" section for this information.

#### **WEB GUI SUPPORT NO LONGER AVAILABLE IN VYATTA CORE**

Support for the web GUI has been ported to new infrastructure and is therefore no longer available in the Vyatta Core system. The new enhanced web GUI is available for the Vyatta Subscription Edition.

### <span id="page-3-0"></span>Documentation Changes

In the *Vyatta System Basic System Reference Guide*, configuration-related information in the "Using the CLI" chapter has been consolidated with configuration management information in the "Configuration Management" chapter to form a new chapter: "Working with Configuration."

### <span id="page-4-0"></span>Upgrade Notes

The package upgrade method of upgrading and the full-upgrade command are **no longer supported**. Image-based upgrade is now the only supported upgrade method for physical systems. If you are upgrading in a virtualized environment, use the procedures specific to virtual system upgrade described in the *Vyatta Installation and Upgrade Reference Guide*.

If you are upgrading from R6.1, please ensure that you have enough disk space to upgrade, as the system does not automatically detect lack of space and notify you. This issue is corrected in releases post-R6.1.

This release also changed the location of certain configuration information. To preserve configuration information for some features, you must perform a migration procedure. Affected features are as follows:

- Web proxy and URL filtering (community blacklists and the Vyattaguard database)
- Intrusion prevention (community rules and SNORTVRT subscriptions)
- Configuration parameters that reference file locations from the CLI (for example, WAN load-balancing hook, OpenVPN and L2TP/IPsec certificates, IPsec and RSA keys, and so on)

If you are not using these features, you can skip the procedures below.

These procedures will store your data in a manner consistent with the ongoing imageupgrade process. The procedures only need to be performed once; subsequent upgrades do not require them.

#### **URL-FILTERING/WEB PROXY**

To preserve web proxy information, copy the required URL-filtering files from the old image to the new image.

Upgrade to the new image, following the procedures in the *Vyatta System Installing and Upgrading Reference Guide.* This is the "running system."

- 1. If your web proxy uses a community blacklist, restore configuration as follows:
	- On the running system, delete the directory **/config/url-filtering/ squidguard/**, as follows:

delete file running://config/url-filtering/squidguard/

 Copy the file *image-name***://var/lib/squidguard/** (where *image-name* is the name of the pre-upgrade image) to **/config/url-filtering/squidguard/** on the running system, as in the following example:

copy file VSE6.2-2011.04.06://var/lib/squidguard/ to running://config/urlfiltering/squidguard/

- 2. If your web proxy uses the VyattaGuard database, restore configuration as follows:
	- If it exists, delete the directory **/config/url-filtering/sitefilter/** on the running system, as follows:

delete file running://config/url-filtering/sitefilter/

 Copy the file *image-name***://var/lib/sitefilter/** (where *image-name* is the name of the pre-upgrade image; for example, **VSE6.2-2011.04.06**), to **/config/urlfiltering/sitefilter/** on the running system, as in the following example:

copy file VSE6.2-2011.04.06://var/lib/sitefilter/ to running://config/urlfiltering/sitefilter/

3. Restart your system to reload configuration.

#### **INTRUSION PREVENTION SYSTEM**

To preserve IPS information, copy the required IPS files from the old image to the new image.

- 1. Upgrade to the new image, following the procedures in the *Vyatta System Installing and Upgrading Reference Guide.* This is the "running system." Have the files from the old image available to you.
- 2. Copy the file *image-name***://opt/vyatta/etc/ips/snortrules-snapshot-***num***.tar.gz** (where *image-name* is the name of the pre-upgrade image and *num* is the number of your Snort rules database. The following example copies the Snort version 2.8.5.3 rule set from image VSE6.2-2011.04.06 to the running system:

copy file VSE6.2-2011.04.06://opt/vyatta/etc/ips/snortrules-snapshot-2583.tar.gz to running://config/ips/snortrules-snapshot-latest.tar.gz

3. Restart your system to reload configuration.

#### **SCRIPTS AND CERTIFICATES**

To preserve script and certificate information, three steps are required after upgrading to the new image:

- 1. Copy certificates and scripts to the new directory.
- 2. Update any configuration node referencing the script to use the new path.
- 3. Restart your system to reload configuration.

As an example, the following procedure migrates X.509 certificates. In this example, the certificates on the old image reside in **/opt/vyatta/etc/certs/x509** and are copied to the **x509** subdirectory in **/config/auth**.

- 1. Upgrade to the new image, following the procedures in the *Vyatta System Installing and Upgrading Reference Guide.* This is the "running system." Have the files from the old image available to you.
- 2. Copy the certificates, as follows:

copy file VSE6.2-2011.04.06://opt/vyatta/etc/certs/x509/ to running://config/auth/x509/

3. Restart your system to reload configuration.

The following example migrates a script called **wlb-hook**. In the example, this script is referenced in the **load-balancing wan hook** configuration node using the absolute path **/home/vyatta/wlb-hook**.

- 1. Upgrade to the new image, following the procedures in the *Vyatta System Installing and Upgrading Reference Guide.* This is the "running system." Have the files from the old image available to you.
- 2. Copy the file *image-name***://home/vyatta/wlb-hook** (where *image-name* is the name of the pre-upgrade image; for example, **VSE6.2-2011.04.06**), to **/config/scripts/wlbhook** on the running system.

copy file VSE6.2-2011.04.06://home/vyatta/wlb-hook to running://config/scripts/wlb-hook

3. In WAN load balancing configuration, modify the **load-balancing wan hook** node to have the value of the new path: **/config/scripts/wlb-hook**.

configure set load-balancing wan hook / config/scripts/wlb-hook commit exit

4. Restart your system to reload configuration.

### <span id="page-6-0"></span>Resolved Issues

The following issues have been resolved in this release.

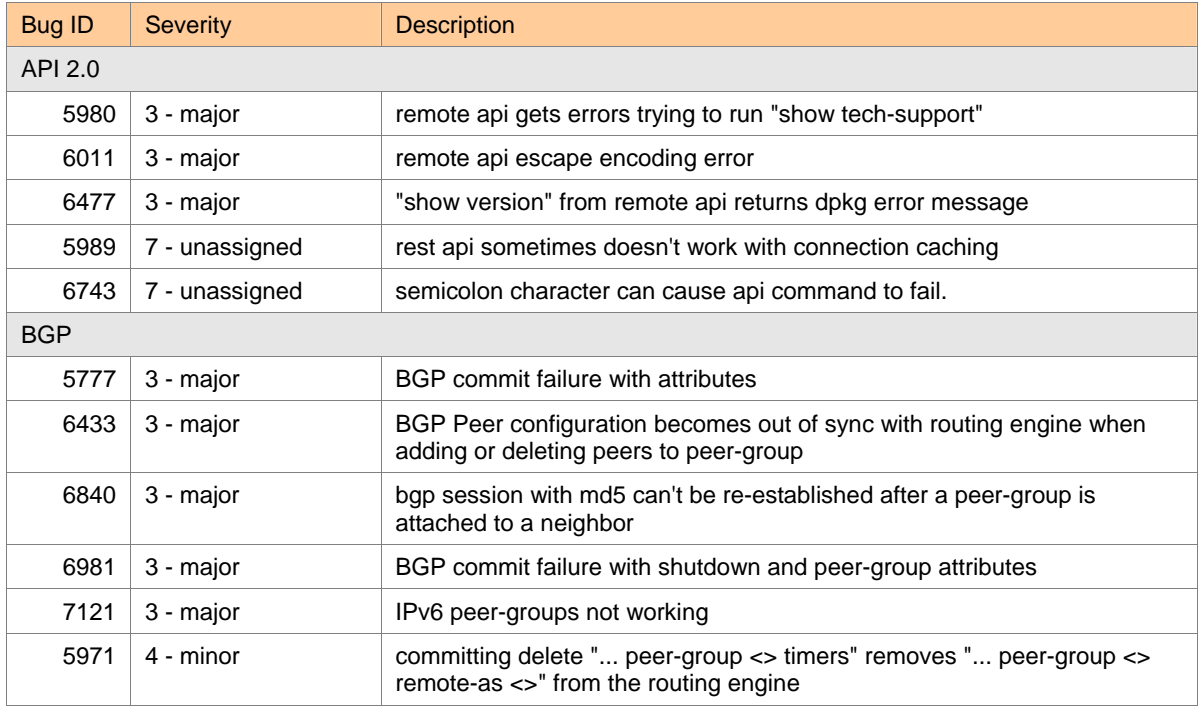

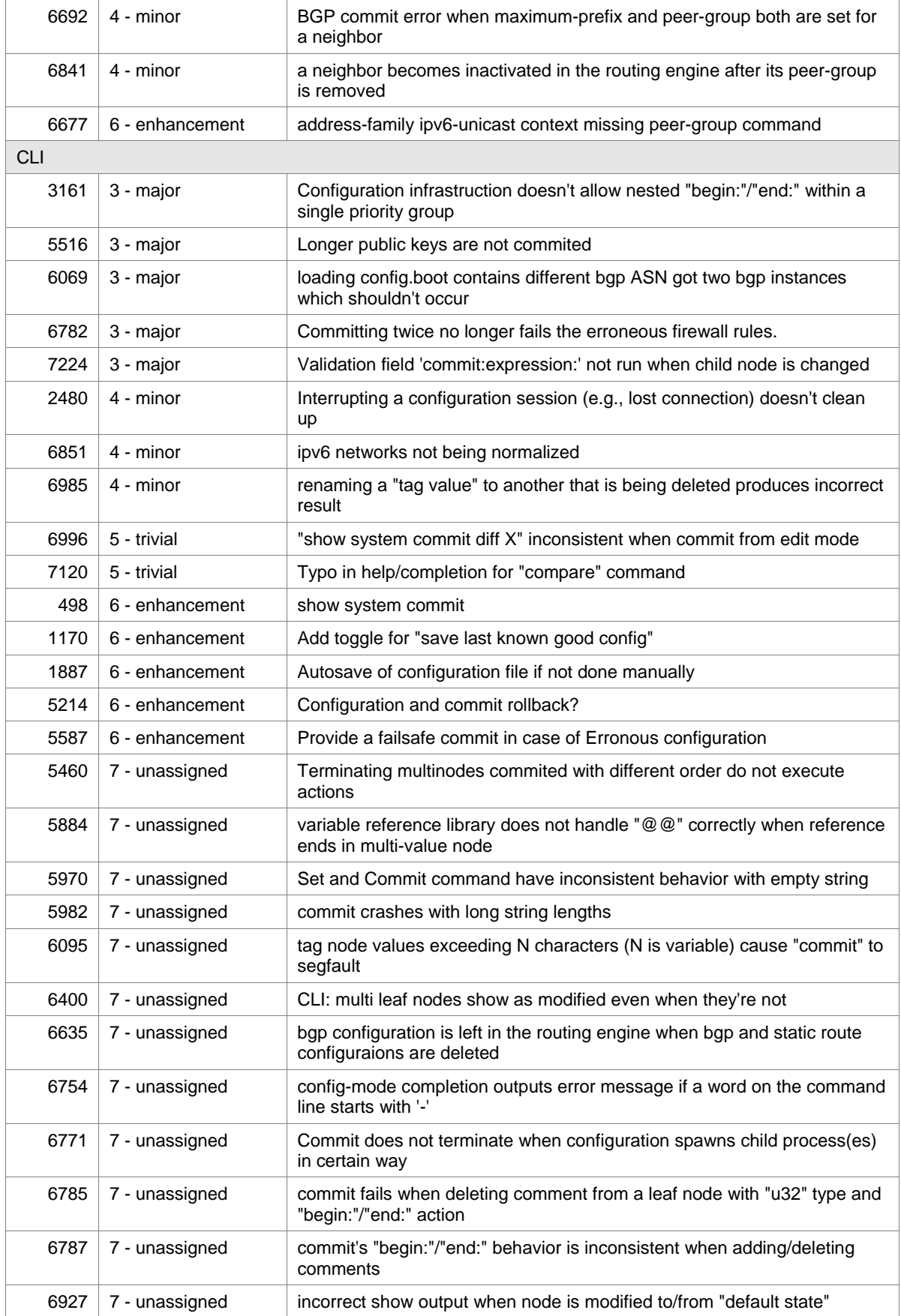

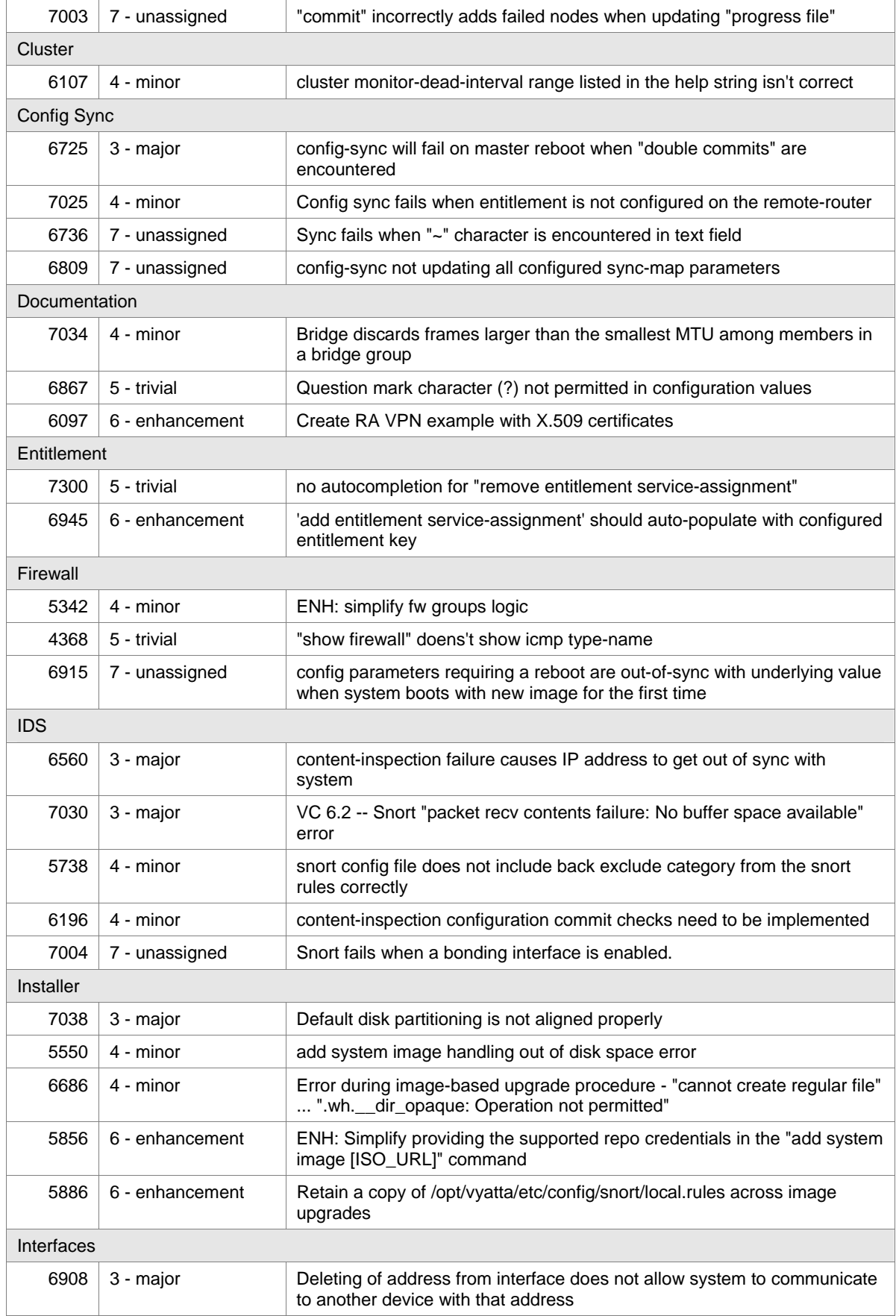

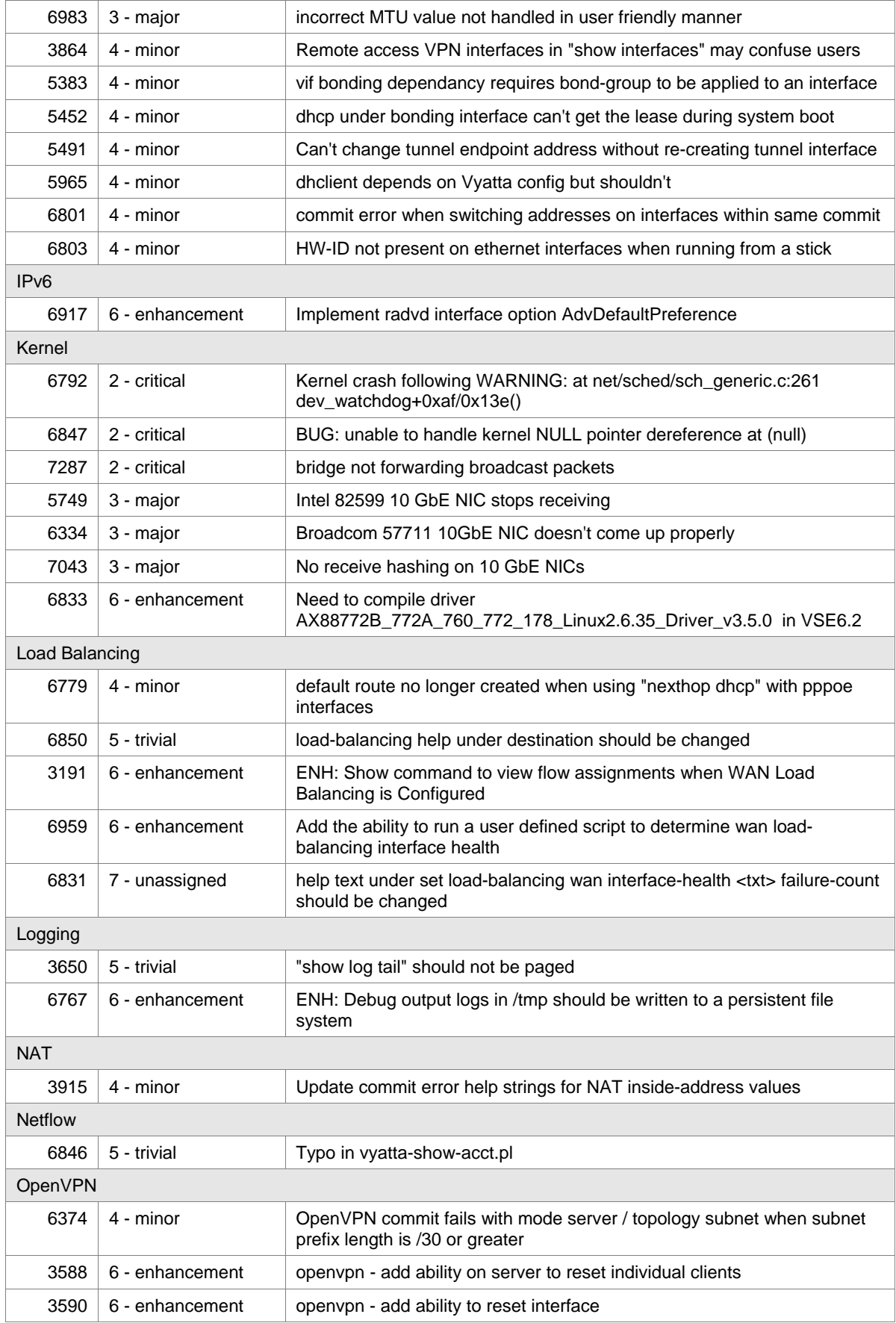

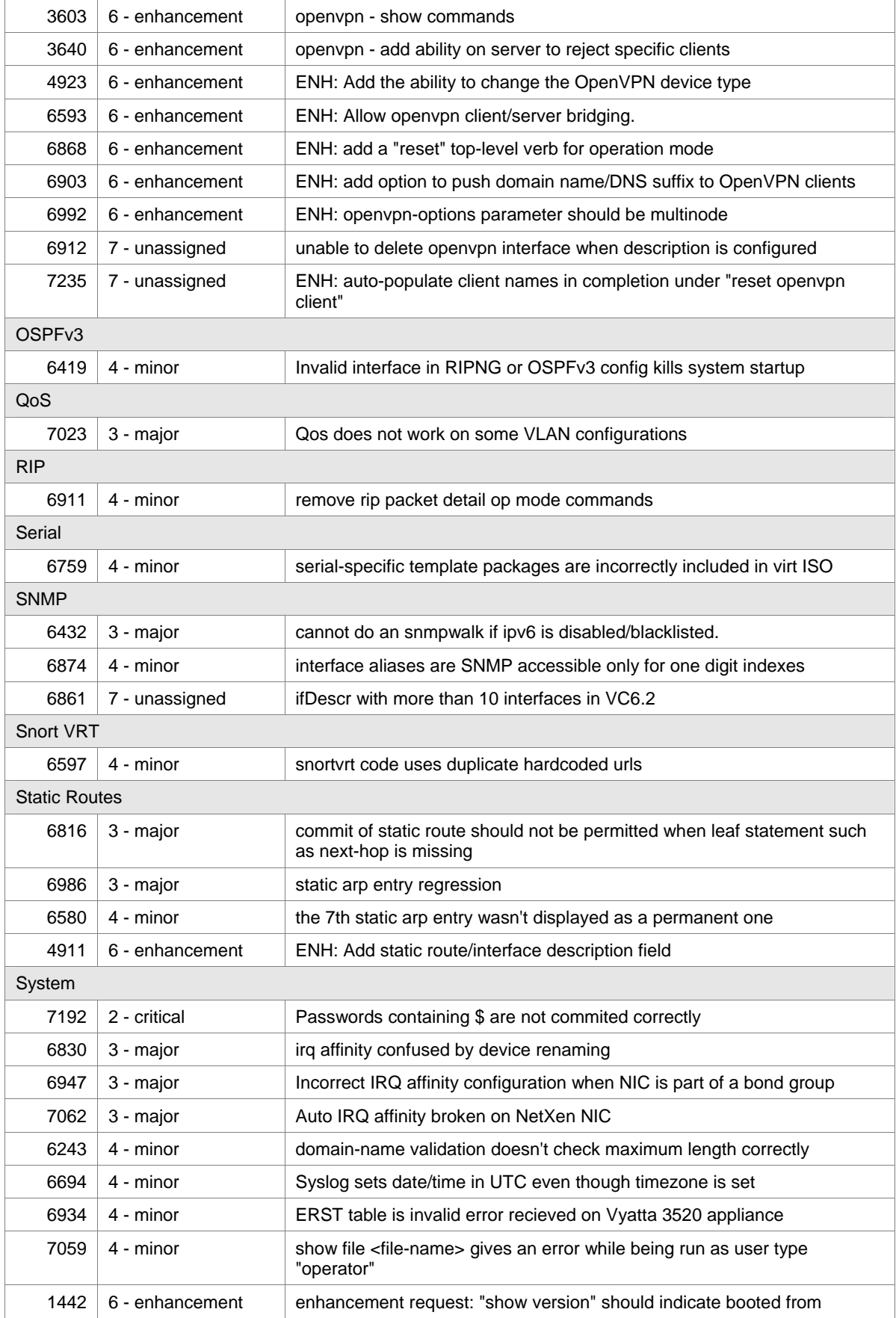

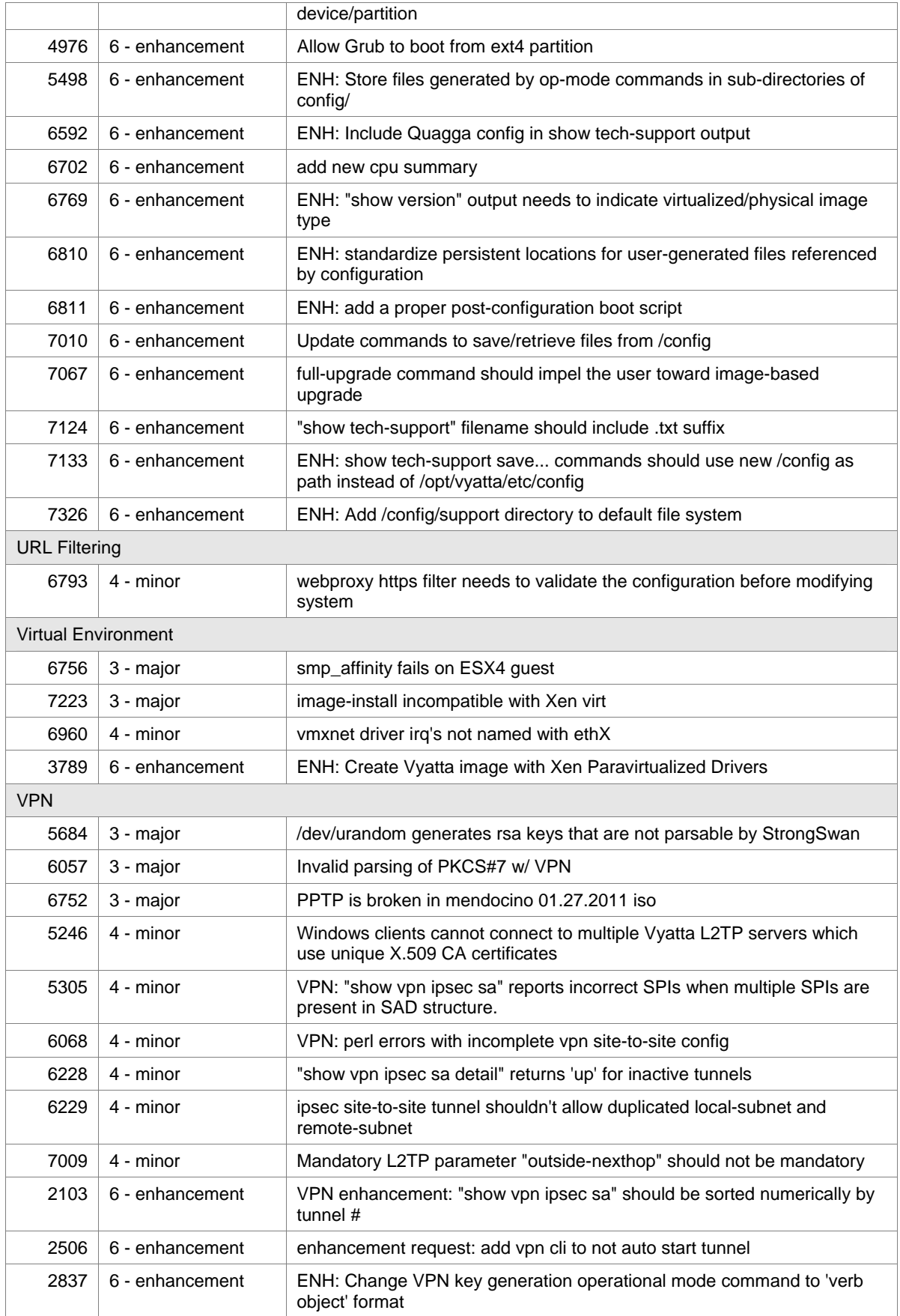

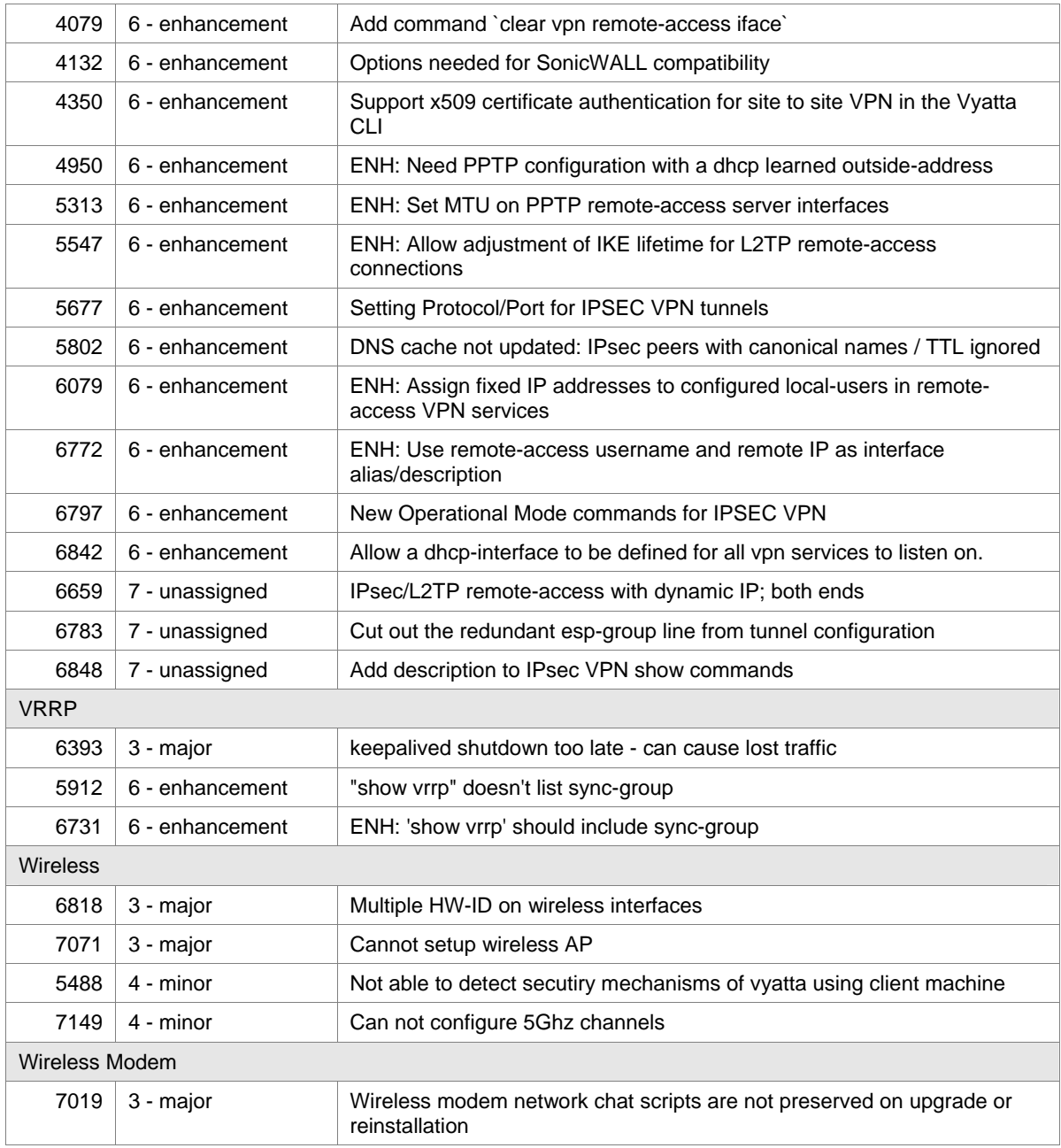

## Known Issues

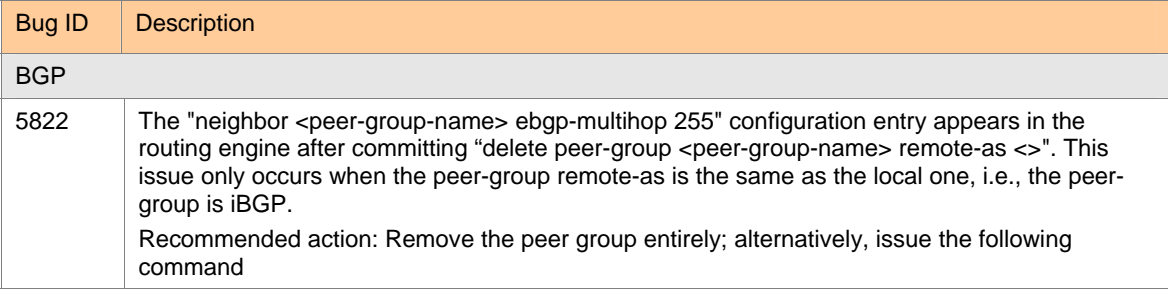

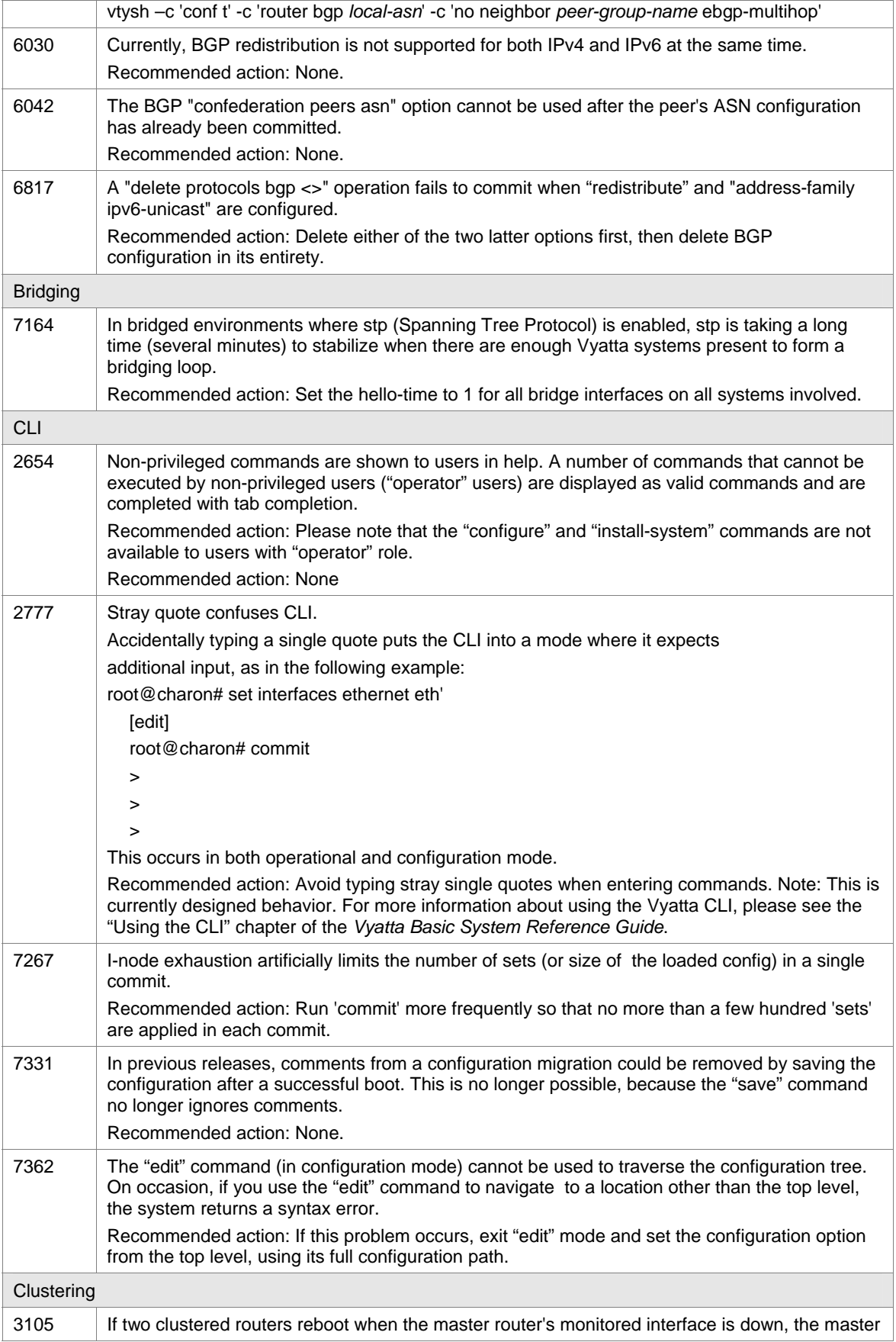

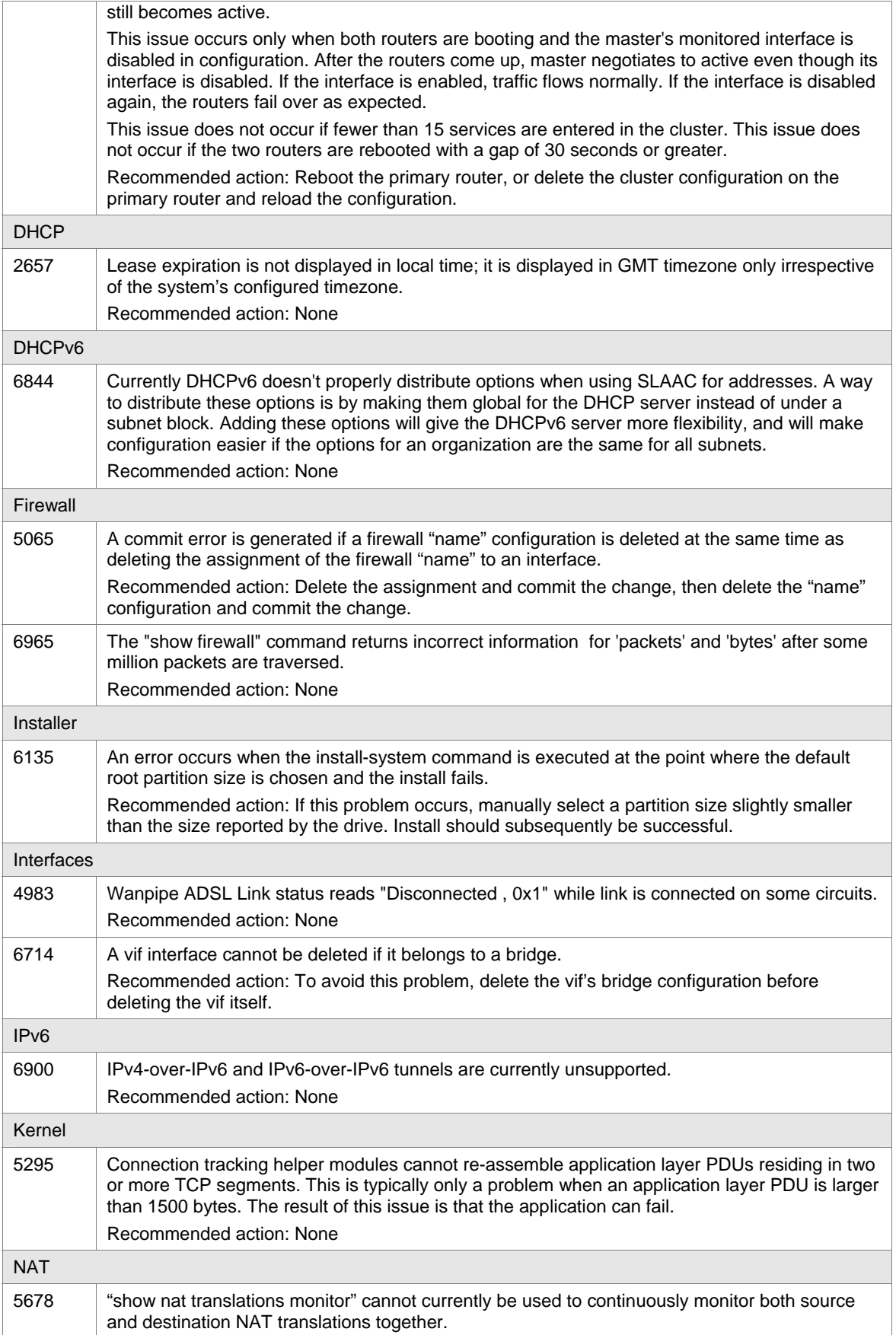

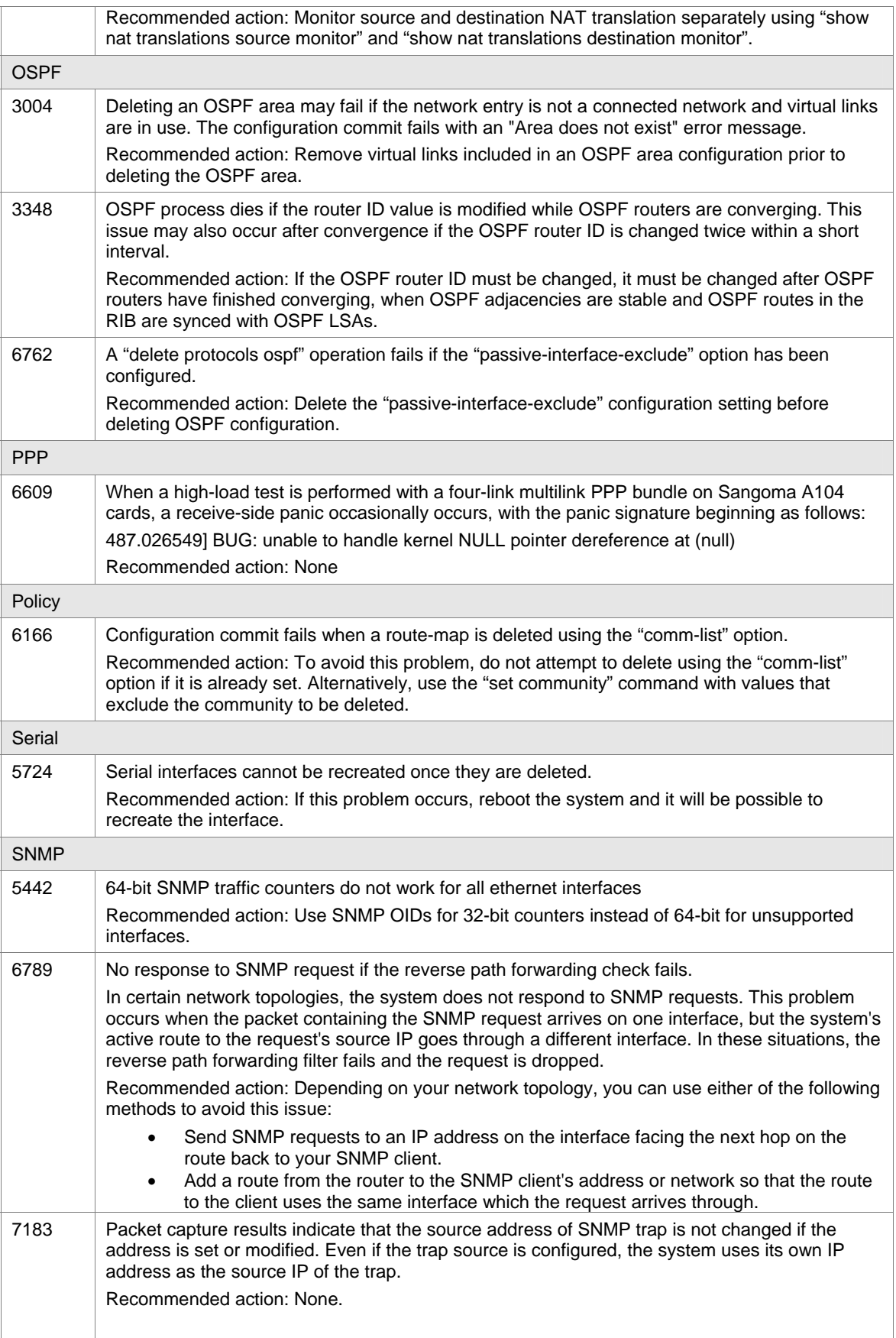

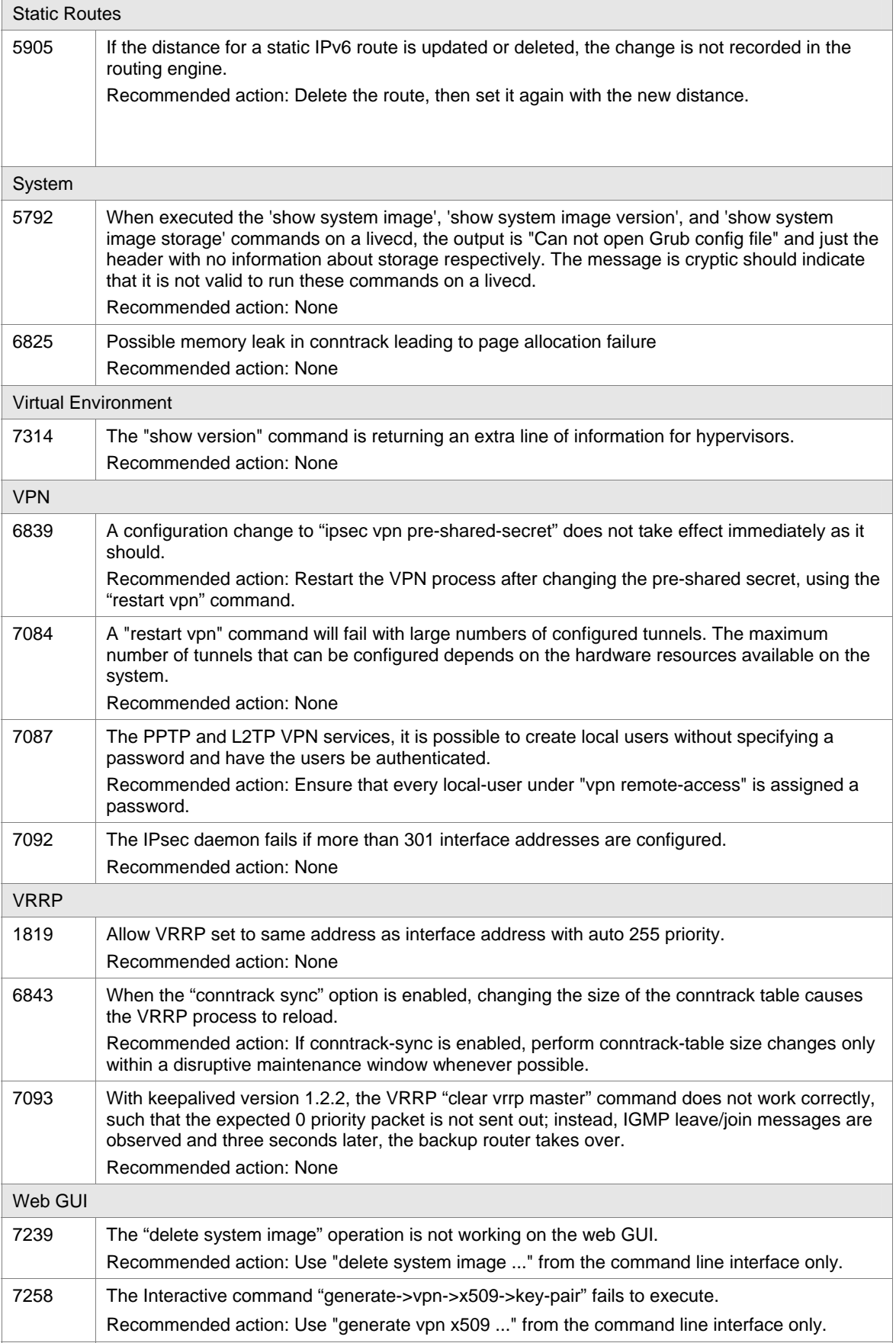

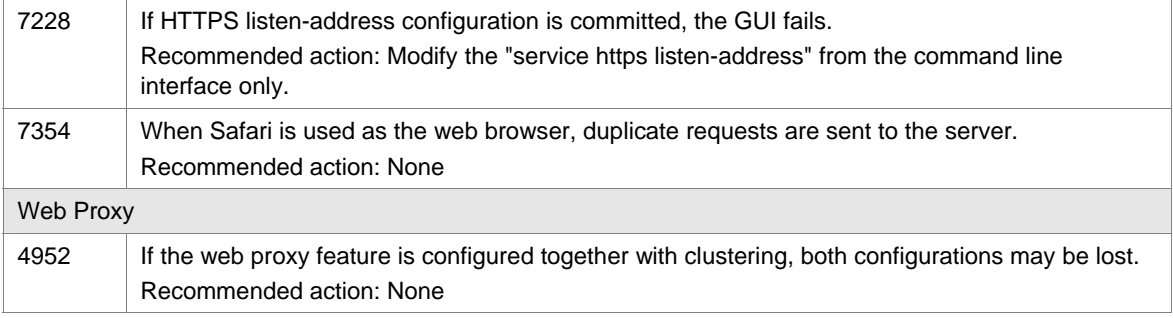